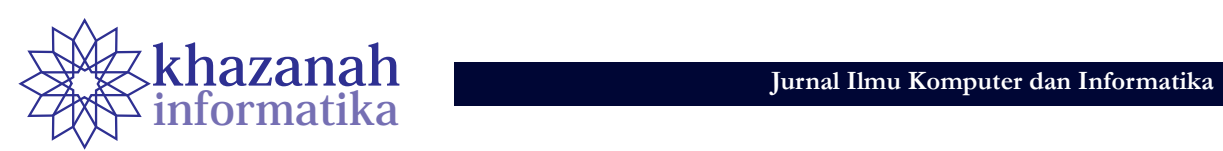

# **SISTEM PAKAR DENGAN METODE** *DEMPSTER SHAFER* **UNTUK DIAGNOSIS GANGGUAN LAYANAN INDIHOME DI PT TELKOM MAGELANG**

Endang Lestari<sup>1\*</sup>, Emilya Ully Artha<sup>1</sup> 1 Program Studi Teknik Informatika Universitas Muhammadiyah Magelang \* endanglestari666@gmail.com

#### **Abstrak**

Indihome (Indonesia Digital Home) merupakan salah satu produk *triple play* dari PT Telkom berupa paket layanan telekomunikasi telepon rumah (*voice*), internet (*internet on fiber*), dan layanan tv kabel. Layanan Indihome berkembang cukup pesat. Namun demikian, kontinuitas akses layanan PT Telkom ini masih mengalami berbagai gangguan sehingga kualitas layanan belum optimal. Untuk mengatasi permasalahan tersebut maka dibuatlah aplikasi diagnosis gangguan layanan yang menggunakan metode *Dempster Shafer*, yaitu metode untuk mengukur nilai kepercayaan terhadap hasil analisis yang ditampilkan. Hasil penelitian ini adalah sebuah sistem pakar yang mendiagnosis gangguan layanan Indihome. Sistem secara otomatis memberikan hasil diagnosis dengan menampilkan jenis gangguan beserta solusinya berdasarkan gejala gangguan yang dialami. Kesimpulan penelitian ini adalah bahwa sistem pakar dengan menggunakan metode *Dempster Shafer* untuk menangani ketidakpastian data saat diagnosis gangguan layanan Indihome sangat membantu dalam mengatasi masalah kualitas pelayanan yang menurun.

**Kata Kunci:** sistem pakar, gangguan jaringan, diagnosis, *Dempster Shafer*.

# **1. Pendahuluan**

Sistem pakar merupakan salah satu bidang teknik dari kecerdasan buatan yang dapat menyelesaikan suatu permasalahan tertentu dengan meniru kerja para pakar atau ahli [1]. Harapannya, orang biasa pun akan dapat menyelesaikan permasalahan yang dianggap cukup rumit yang tadinya hanya dapat diselesaikan oleh seorang pakar. Juga, terkadang seorang pakar tidak dapat melayani secara penuh karena terbatasnya waktu dan banyaknya hal yang harus dilayani sehingga sangat dibutuhkan sebuah sistem yang dapat menggantikan peran pakar tersebut [2].

Indihome (Indonesia *Digital Home*) merupakan salah satu layanan *triple play* dari produk Telkom berupa paket layanan telekomunikasi data yaitu telepon rumah *(voice),* internet *(internet on fiber)*, dan layanan tv *(useetv cable)*. Semua ini merupakan langkah berikutnya dalam pengembangan teknologi dari tembaga ke *fiber optic.*  Penambahan jaringan *fiber optic* semakin diperluas demi melayani kebutuhan internet bagi pelanggan. Namun, tetap ada konsekuensi dari hal tersebut, yakni apabila layanan indihome mengalami gangguan maka fungsi komunikasi atau kepuasan pelanggan dapat berkurang, dan pelanggan belum tentu mengerti dan mengetahui cara memperbaikinya.

Telkom Magelang terdiri atas Daerah Telekomunikasi (Datel): Mungkid, Temanggung, Wonosobo, Purworejo, dan Kebumen. Setiap selesai dibangun jaringan baru di suatu wilayah, Telkom akan menambah tenaga baru yang

akan bertugas menangani perbaikan gangguan layanan Indihome. Untuk petugas eksisting yang biasa menangani gangguan tembaga (produk Speedy) diharapkan juga dapat menangani gangguan fiber (produk Indihome) untuk mengatasi gangguan migrasi dari tembaga ke fiber. Petugas baru biasanya akan bertanya tentang cara perbaikan kepada koordinator lapangan (korlap), dan ini akan menimbulkan kesulitan apabila si petugas baru itu belum memahami dasar-dasarnya. Untuk itu akan cukup bermanfaat bila dibangun suatu sistem pakar untuk membantu Sumber Daya Manusia (SDM) baru, petugas migrasi jaringan dari tembaga ke fiber, dan petugas yang masih kurang berpengalaman dalam menangani gangguan layanan Indihome. Diharapkan sistem ini akan memberi penyelesaian sesuai Standard Operation Procedure (SOP) yang ada.

Penelitian ini mencoba menggunakan metode *Dempster Shafer*, suatu teori matematika tentang pembuktian berdasarkan fungsi kepercayaan (*belief function*) dan pemikiran yang masuk akal (*plausible reasoning*). Metode ini digunakan untuk menggabungkan potonganpotongan informasi yang terpisah atau bukti-bukti untuk mengkalkulasi kemungkinan dari suatu peristiwa [3, 4].

#### **2. Tinjauan Pustaka**

Terdapat beberapa penelitian yang memiliki kemiripan dengan topik penelitian yang dilakukan penulis. Penelitian yang dilakukan Ferdian *et al.* melaporkan bahwa mereka

telah mendata queri-queri yang telah terbentuk (yakni berupa pertanyaan-pertanyaan yang merupakan gejalagejala kerusakan sambungan telepon) dan membuat sistem informasi yang akan memberikan prediksi kerusakan sambungan telepon [5].

Penelitian yang dilakukan Suhendra *et al*. mengungkapkan bahwa penggunaan metode Forward Chaining dalam pembuatan Sistem Pakar Diagnosa Gangguan Sambungan Telepon bisa dikatakan mampu memberikan pelayanan yang lebih efisien bagi pengguna. Ini dicapai dengan cara menggunakan rancangan-rancangan sistem dan basis pengetahuan yang dikelola untuk menjadi sebuah sistem pakar, didukung penyampaian yang memakai bahasa yang baik dan benar sehingga memudahkan pengguna [6].

Penelitian yang dilakukan Panigrahi *et al*. menyebutkan penerapan teori *Dempster Shafer* yang digabungkan dengan metode pengambilan keputusan Bayesian (*Bayesian inferencing*). Kedua metode digabungkan untuk melakukan deteksi terjadinya penyalahgunaan telekomunikasi seluler. Deteksi didasarkan pada data perilaku pelanggan telepon seluler saat ini dan riwayatnya di masa lalu. Metode *Dempster Shafer* digunakan untuk mendeteksi apakah panggilan telepon bersifat normal, abnormal, atau mencurigakan. Jika dideteksi sebagai mencurigakan, tingkat kepercayaan diperbesar atau diperkecil dengan metode Bayesian dengan menghitung similaritas panggilan dengan data riwayat yang telah ada. Penggabungan kedua metode mampu mengurangi alarm palsu (*false alarm*) namun tetap mampu mendeteksi panggilan abnormal [7].

Ketiga penelitian yang relevan di atas memiliki kesamaan dengan penelitian penulis. Kesamaan dengan penelitian pertama dan kedua adalah pada objek penelitiannya, yakni tentang layanan telekomunikasi. Sedangkan kesamaan dengan penelitian ketiga yaitu algoritma yang digunakan, metode *Dempster Shafer*.

## **3. Analisis dan Perancangan Sistem**

#### **3.1 Analisis**

Analisis sistem dimengerti sebagai penguraian sistem informasi yang utuh ke dalam bagian-bagian dengan maksud mengidentifikasi masalah dan mengevaluasi kebutuhan-kebutuhan. Dari analisis ini diharapkan akan muncul usulan perbaikan.

Basis Pengetahuan (*Knowledge Base*) mengandung pengetahuan terkait pemahaman, formulasi, dan penyelesaian masalah. Kemampuan sebuah sistem pakar dalam memecahkan suatu masalah diperoleh dengan cara merepresentasikan pengetahuan seorang atau beberapa orang pakar ke dalam format tertentu dan menyimpannya dalam basis pengetahuan. Sebuah sistem pakar berbasis aturan umumnya menggunakan aturan (*rules*) untuk merepresentasikan pengetahuan di dalam basis pengetahuannya.

Tabel 1 menunjukkan basis pengetahuan yang digunakan dalam penelitian ini. Tabel memperlihatkan keluhan-keluhan terkait layanan Indihome milik Telkom.

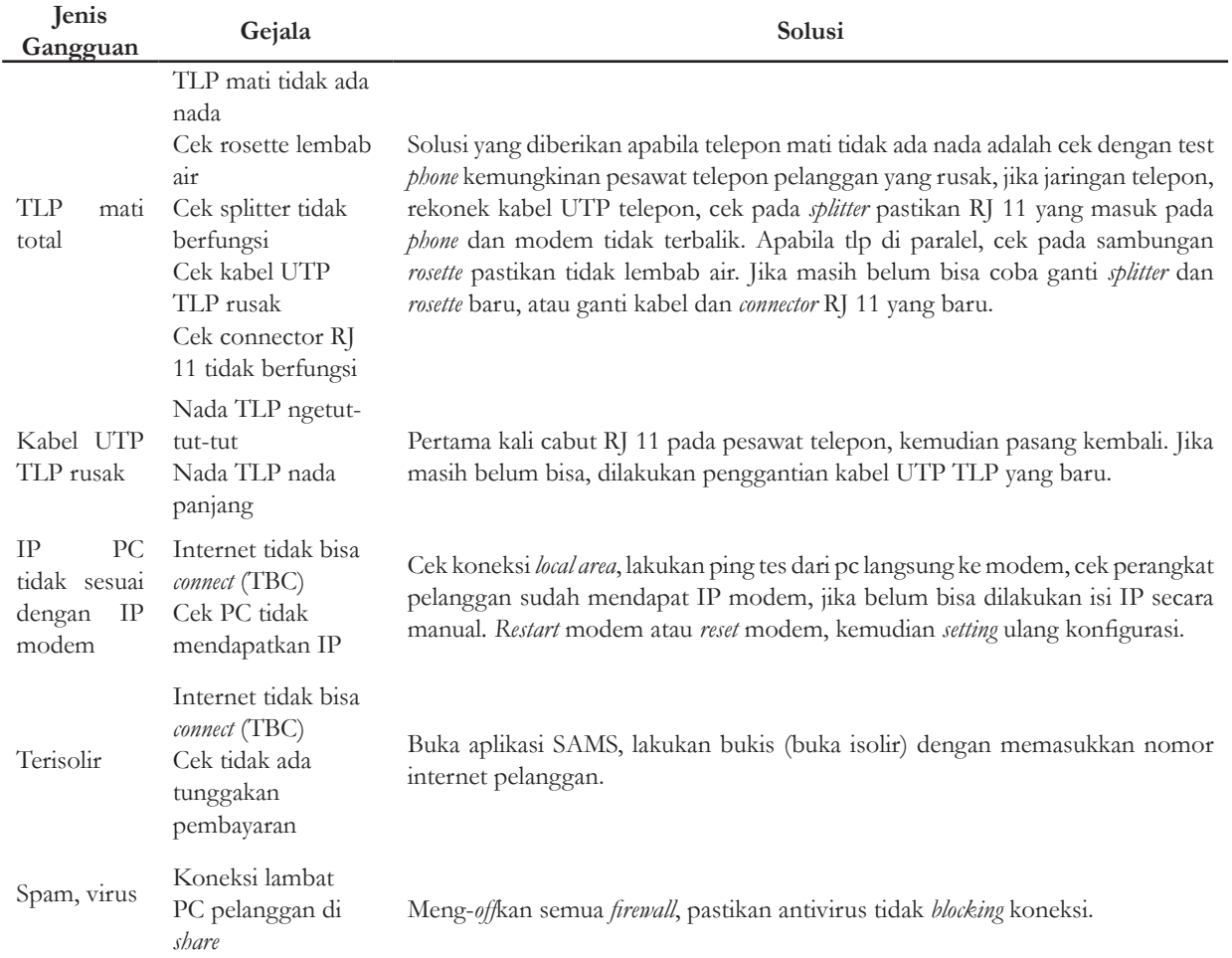

#### **Tabel 1. Basis Pengetahuan**

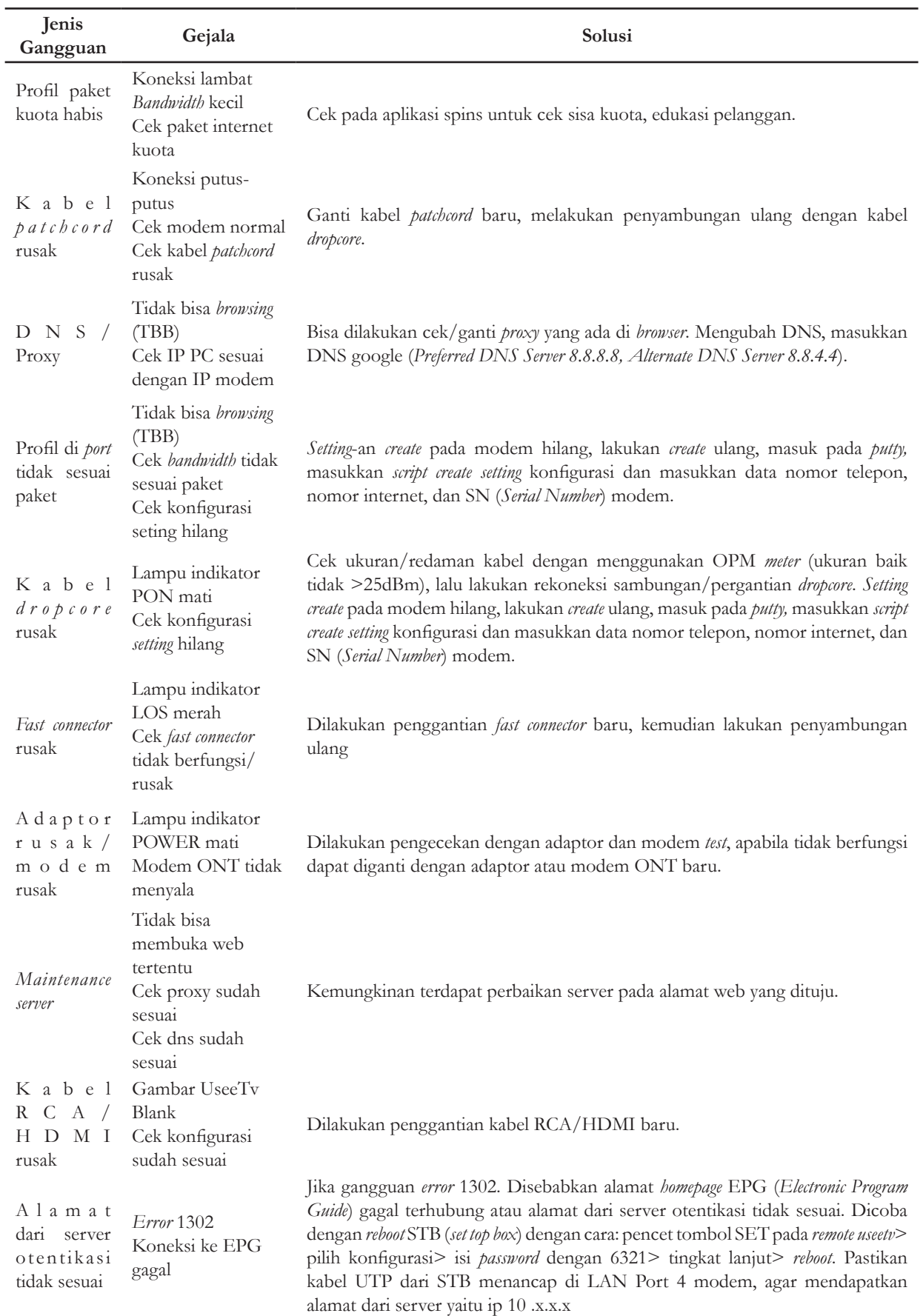

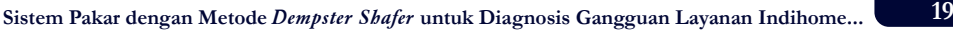

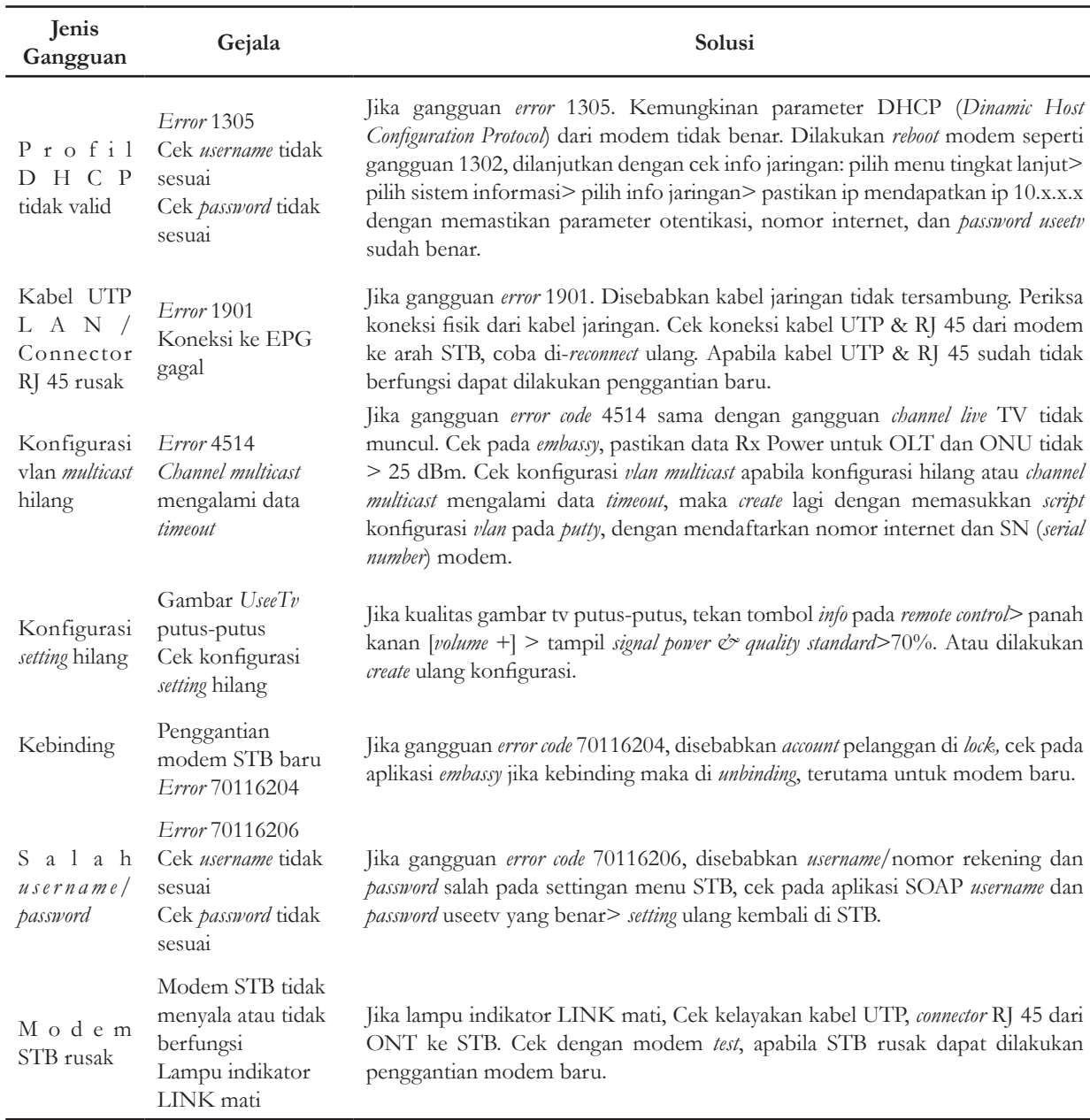

# **3.2 Perancangan Sistem**

# **a. Diagram alur konsultasi**

Diagram alur konsultasi merupakan alur yang digunakan oleh petugas gangguan untuk melakukan

konsultasi dengan pelanggan, berdasarkan gejala-gejala gangguan. Diagram alur konsultasi disajikan pada Gambar 1 yang dimulai dari input gejala gangguan hingga ditampilkannya *output* gejala dan jenis gangguan.

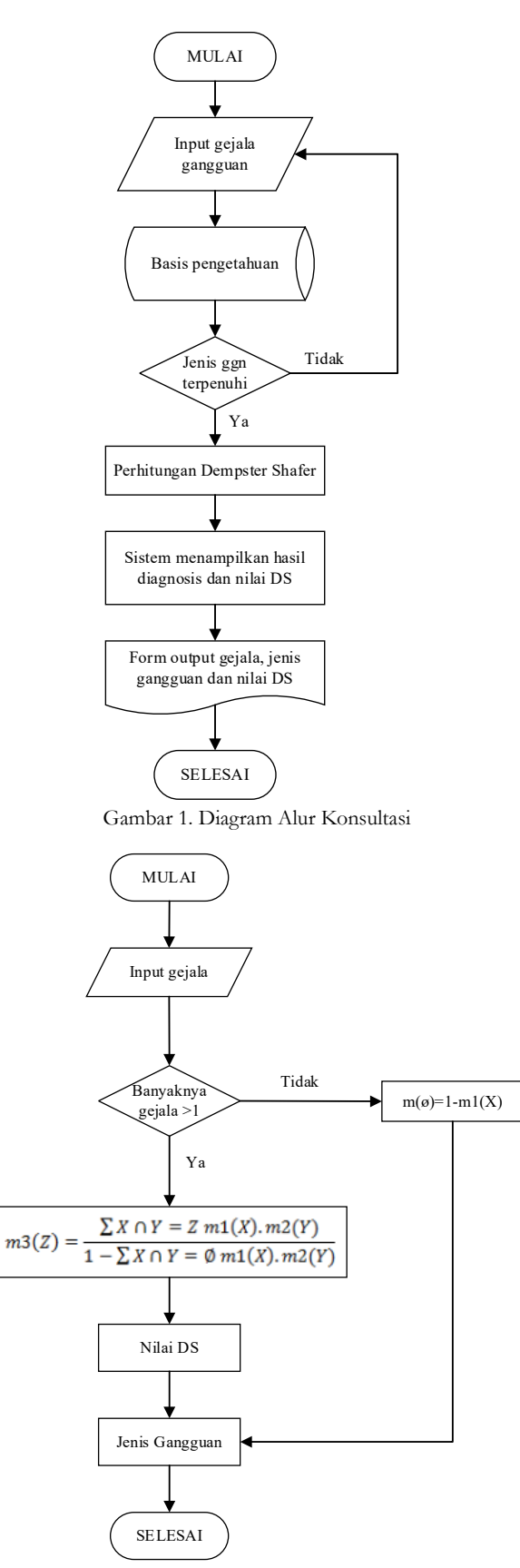

Gambar 2. Diagram Alur Algoritma *Dempster Shafer*

# **b. Diagram Alur Algoritma Dempster Shafer**

Diagram alur algoritma *Dempster Shafer* merupakan alur dari perhitungan untuk menentukan nilai kepercayaan (lihat Gambar 2).

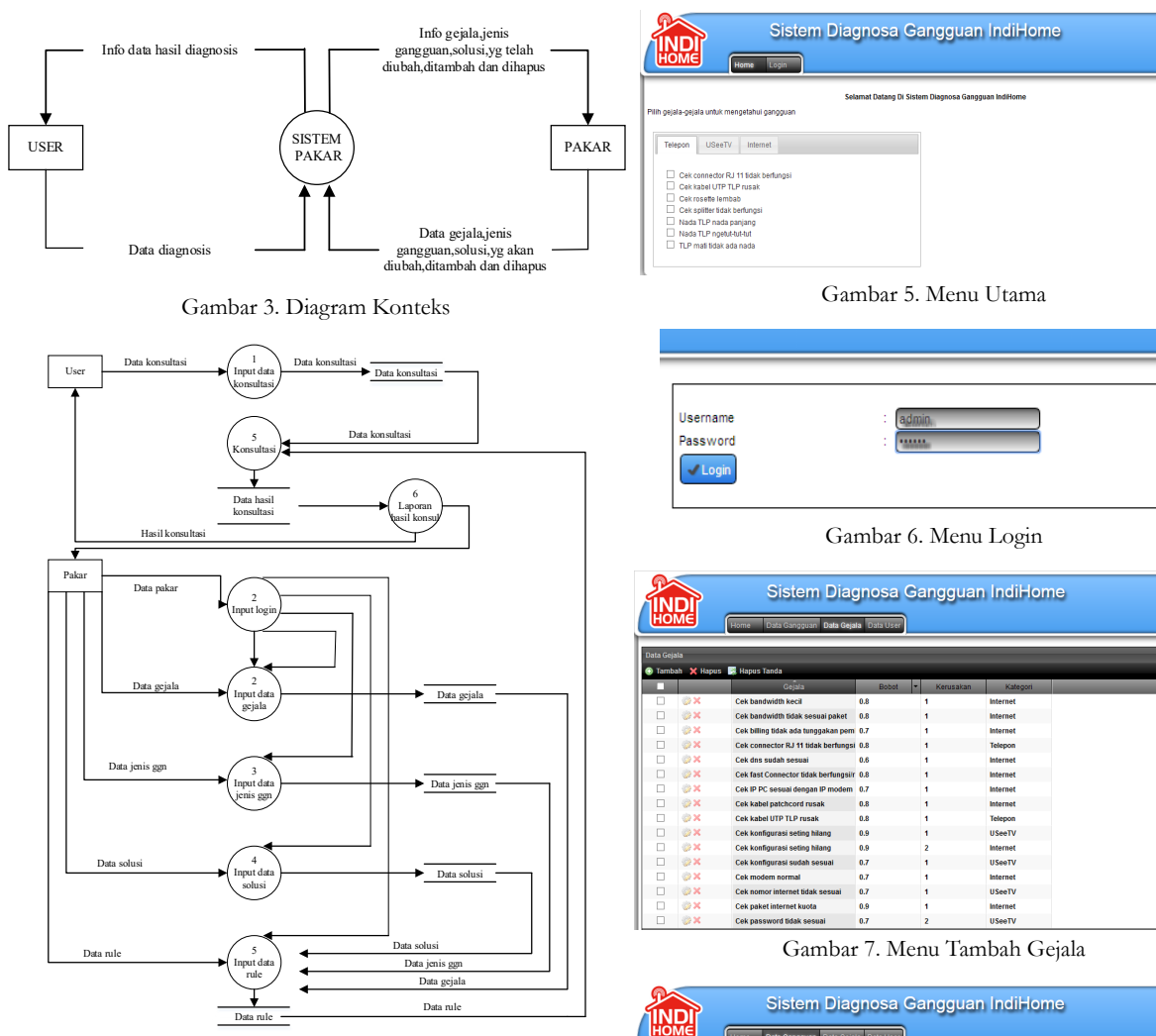

Gambar 4. DFD

#### **c. Perancangan Basis Data**

Basis data dirancang mengikuti diagram konteks. Diagram konteks merupakan gambaran umum mengenai proses yang terjadi dalam sistem. Diagram konteks terdiri dari entitas dan proses. Entitas merupakan unsur luar dari sistem yang mendapat dan memberi data ke sistem, sedangkan proses merupakan kegiatan pengolahan data yang dijalankan di dalam sistem. Diagram konteks untuk sistem yang dibuat pada penelitian ini diperlihatkan pada Gambar 3. Selanjutnya diagram konteks dijabarkan lebih detail dalam bentuk *Data Flow Diagram* (DFD) yang disajikan pada Gambar 4.

#### **3.3 Implementasi dan Pengujian**

## **a. Implementasi Sistem**

Implementasi sistem merupakan tahap menerjemahkan perancangan berdasarkan hasil analisis dalam bahasa yang dapat dimengerti oleh mesin komputer, serta penerapan perangkat lunak pada keadaan siap untuk dioperasikan.

Perangkat lunak yang digunakan dalam implementasi adalah Windows 7 sebagai sistem operasi, Notepad++ sebagai editor, PHP MySQL, dan Google Chrome. Sedangkan kebutuhan perangkat keras adalah komputer dengan P4 Processor 2 GHz, RAM 512 GHz, Hardisk 40 Gb, Monitor 15'', dilengkapi *Keyboard* dan *Mouse*.

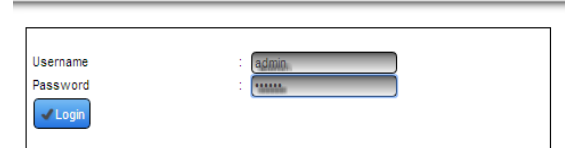

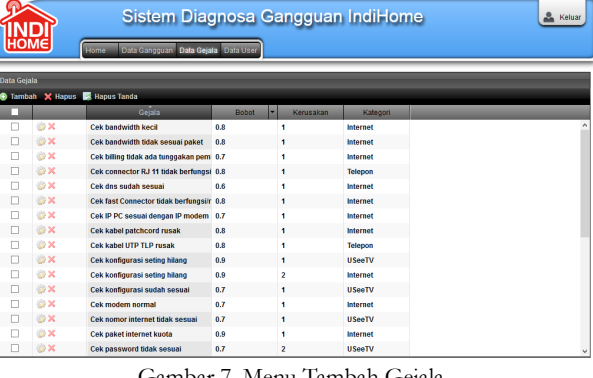

|                                                      |             |            | Sistem Diagnosa Gangguan IndiHome           |               |                       |        |  | & Keluar  |
|------------------------------------------------------|-------------|------------|---------------------------------------------|---------------|-----------------------|--------|--|-----------|
|                                                      | <b>HOME</b> |            | Data Gangguan Data Gejala Data User<br>Home |               |                       |        |  |           |
|                                                      |             |            |                                             |               |                       |        |  |           |
| <b>Data Ganoquan</b><br>Tambah X Hapus & Hapus Tanda |             |            |                                             |               |                       |        |  |           |
|                                                      | □           |            | <b>Nama</b>                                 | Kalegori      | Solusi                | Geiala |  |           |
|                                                      | □           | <b>DOX</b> | Adaptor rusak/modem rusak                   | Internet      | Dilakukan pengece 2   |        |  |           |
|                                                      | □           | <b>DOX</b> | Alamat dari server otentikasi tidak s       | <b>USeeTV</b> | Jika gangguan erri 2  |        |  |           |
|                                                      | □           | <b>DOX</b> | <b>DNS/Proxy</b>                            | Internet      | Bisa dilakukan cek 2  |        |  |           |
|                                                      | □           | <b>DOX</b> | <b>Fast connector rusak</b>                 | Internet      | Dilakukan penggar 2   |        |  |           |
|                                                      | □           | <b>DOX</b> | IP PC tidak sesuai dengan IP modem Internet |               | Cek koneksi local + 2 |        |  |           |
|                                                      | □           | <b>DOX</b> | Kabel dropcore rusak                        | Internet      | Cek ukuran/redam 2    |        |  |           |
|                                                      | □           | <b>DOX</b> | Kabel patchcord rusak                       | Internet      | Ganti kabel patchc 3  |        |  |           |
|                                                      | □           | <b>DOX</b> | <b>Kabel RCA/HDMI rusak</b>                 | <b>USeeTV</b> | Dilakukan penggar 2   |        |  |           |
|                                                      | Ω           | <b>DOX</b> | Kabel UTP LANIConnector RJ 45 rus; USeeTV   |               | Jika gangguan erri 2  |        |  |           |
|                                                      | □           | <b>DOX</b> | Kabel UTP TLP rusak                         | Telepon       | Pertama kali cabiri 2 |        |  |           |
|                                                      | □           | <b>DDX</b> | Kebinding                                   | <b>USeeTV</b> | Jika gangguan erri 2  |        |  |           |
|                                                      | □           | <b>DOX</b> | Konfigurasi setting hilang                  | <b>USeeTV</b> | Jika kualitas gamt 2  |        |  |           |
|                                                      | П           | <b>DOX</b> | Konfigurasi vlan multicast hilang           | <b>USeeTV</b> | Jika gangguan erri 2  |        |  |           |
|                                                      | □           | <b>DOX</b> | Maintenance server                          | Internet      | Kemungkinan terd. 3   |        |  |           |
|                                                      | □           | <b>DOX</b> | <b>Modem STB rusak</b>                      | <b>USeeTV</b> | Jika lampu indikati 2 |        |  |           |
|                                                      | $\Box$      | <b>DOX</b> | Profil DHCP tidak valid                     | <b>USeeTV</b> | Jika gangguan erri 3  |        |  | $\ddot{}$ |

Gambar 8. Menu Tambah Jenis Gangguan

### **b. Implementasi Interface**

Antarmuka dibuat menggunakan bahasa PHP dan hasilnya ditampilkan di Gambar 5-8.

## **c. Pengujian**

Pengujian sistem dilakukan dengan cara mencoba program aplikasi dengan memasukkan data ke dalam form-form yang ada pada sistem. Tahap ini merupakan kelanjutan tahap implementasi. Pengujian sistem termasuk pengujian program secara menyeluruh. Kumpulan program yang telah terintegrasikan perlu menjalani uji coba untuk melihat apakah sebuah program dapat menerima, memproses, dan memberikan keluaran program dengan baik sesuai rancangan.

**22 Sistem Pakar dengan Metode** *Dempster Shafer* **untuk Diagnosis Gangguan Layanan Indihome...**

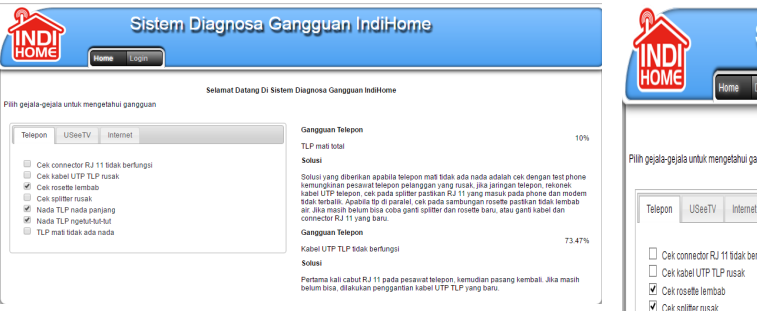

Gambar 9. *Checklist* Gejala

Gambar 9 merupakan pengujian berbeda rule yaitu:

- Jika Nada TLP ngetut-tut-tut (rule sama)
- Dan Nada TLP nada panjang (rule sama)
- Dan Cek rosette lembab (rule berbeda)
- Maka TLP mati total,  $ds = 10\%$
- Maka Kabel UTP TLP tidak berfungsi, ds =  $73\%$

Pengujian ini menghasilkan keluaran dua jenis gangguan: TLP mati total dan Kabel UTP TLP tidak berfungsi. Apabila gejala dalam satu rule maka penghitungan akan digabungkan, apabila berbeda rule maka akan dihitung sendiri dengan kemungkinan bobot kepercayaan yang berbeda

## **d. Penghitungan Dempster Shafer**

Perhitungan *Dempster Shafer* didemonstrasikan dalam contoh perhitungan berikut.

- Jika Nada TLP ngetut-tut-tut (rule sama), bel=0,9
- Dan Nada TLP nada panjang (rule sama), bel=0,8

Maka :

\nP01 (bel) = 0,9

\nP01 (Φ) = 1-0,9 = 0,1

\nP02 (bel) = 0,8

\nP02 (Φ) = 1-0,8 = 0,2

\nDS = 
$$
0.9*0.8
$$

\n1-(0,1\*0,2)

\n= 0,72 / 1-0,02

\n= 0,73 atau 73%

Dan Cek rosette lembab (rule berbeda), bel=0,9 Maka :  $P01$  (bel) = 0,9 P01  $(\Phi) = 1 - 0.9 = 0.1$  atau 10%

# **4. Hasil dan Pembahasan**

#### **4.1 Hasil**

Hasil dari Sistem Pakar Diagnosis Gangguan Layanan Indihome dibahas di bawah ini, untuk dua kejadian gangguan.

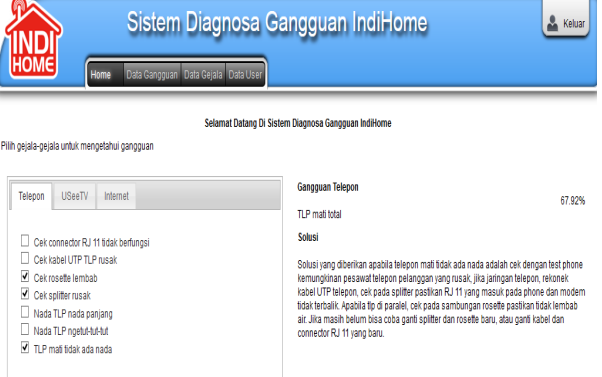

#### Gambar 10. Konsultasi Gangguan Telepon

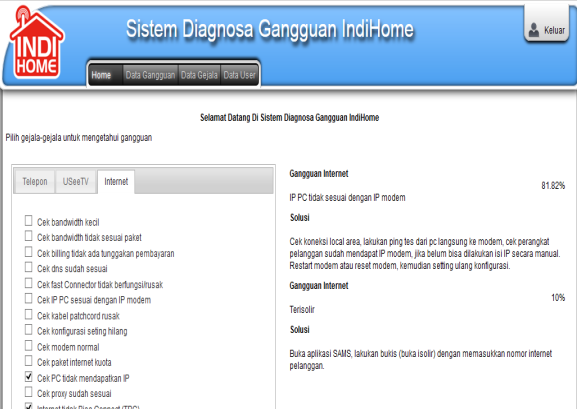

Gambar 11. Konsultasi Gangguan Internet

Gambar 10 memperlihatkan contoh user menginputkan gejala gangguan yaitu telepon mati tidak ada nada, cek rosette lembab, dan cek splitter rusak. Setelah dilakukan proses dan perhitungan, diperoleh keluaran hasil konsultasi yaitu dengan penghitungan *Dempster Shafer*  dengan bobot kepercayaan untuk jenis gangguan telepon mati total sebesar 67% disertai dengan solusi penyelesaian.

Gambar 11 menunjukkan tampilan aplikasi ketika user menginputkan gejala gangguan berupa cek PC tidak mendapatkan IP dan internet tidak bisa *connect* (tbc). Hasil perhitungan oleh aplikasi memberikan keluaran dua hasil konsultasi dengan penghitungan *Dempster Shafer.* Keputusan yang dipilih adalah keluaran dengan bobot kepercayaan yang tertinggi, yaitu jenis gangguan IP, yakni PC tidak sesuai dengan IP modem. Bobot kepercayaan untuk keputusan itu adalah adalah 81%.

#### **4.2 Pembahasan**

Bagian ini membahas sistem informasi yang telah dibuat.

- a. Hasil diagnosis
	- Proses diagnosis dua contoh yang terkait Gambar 10 dan Gambar 11 terlihat bahwa sistem menampilkan hasil akhir konsultasi. Pada tahapan hasil ini ditampilkan jenis gangguan, nilai *Dempster Shafer,* dan solusinya.
- b. Kesesuaian dengan *rule*

Pada contoh kasus yang disampaikan di atas, diperoleh hasil yang sesuai dengan *rule* dan proses inferensi sistem yang digunakan. Adapun *rule* yang menuju jenis gangguan telepon mati total (yakni IP

PC tidak sesuai dengan IP modem, alamat dari server otentikasi tidak sesuai) adalah sebagai berikut:

- a. JIKA Cek *rosette* lembab DAN Cek *splitter* rusak DAN Telepon mati tidak ada nada MAKA Telepon mati total
- b. JIKA Cek PC tidak mendapatkan IP DAN Internet tidak Bisa *Connect* (TBC) MAKA IP PC tidak sesuai dengan IP modem
- c. JIKA *Error* 1302 DAN Koneksi ke EPG gagal MAKA Alamat dari server otentikasi tidak sesuai
- c. Perhitungan *Dempster Shafer* a) JIKA Cek *rosette* lembab, bel 0,9 DAN Cek *splitter* rusak, bel 0,8 DAN Telepon tidak ada nada, bel 0,9 MAKA Telepon mati total

Perhitungan :

```
Gejala 1 = P01 (bel) = 0,9
     P01 (Φ) = 1-0,9 = 0,1
Gejala 2 = P02 (bel) = 0,8
      P02 (Φ) = 1-0,8 = 0,2DS = 0.9*0.81-(0,1*0,2)= 0.72 / 1 - 0.02= 0,72 / 0,98= 0,73Gejala 3 = P03 (bel) = 0,9
                          P(03 \ (\Phi) = 1-0.9 = 0.1H01 = 0,73H01 (\Phi) = 1-0,7 = 0,3
      DS = 0.73*0.91-(0,3*0,1)= 0.65 / 1 - 0.03= 0.65 / 0.97= 0.67
```
Jadi bobot kepercayaan untuk jenis gangguan telepon mati total yaitu 67%

b) JIKA Cek PC tidak mendapatkan IP, bel 0,9 DAN Internet tidak Bisa *Connect* (TBC), bel 0,9 MAKA IP PC tidak sesuai dengan IP modem

Perhitungan :

Gejala 1 = P01 (bel) = 0,9  
\nP01 (Φ) = 1-0,9 = 0,1  
\nGejala 2 = P02 (bel) = 0,9  
\nP02 (Φ) = 1-0,9 = 0,1  
\nDS = 
$$
\underbrace{0.9 * 0.9}_{1-(0,1 * 0,1)}
$$
\n= 0,81 / 1-0,01  
\n= 0,81 / 0,99  
\n= 0,81

Jadi bobot kepercayaan untuk jenis gangguan "IP PC tidak sesuai dengan IP modem" bernilai 81%

c) JIKA Error 1302, bel 0,9

DAN Koneksi ke EPG gagal, bel 0,9

MAKA Alamat dari server otentikasi tidak sesuai Perhitungan :

Gejala 1 = P01 (bel) = 0,9  
\nP01 (Φ) = 1-0,9 = 0,1  
\nGejala 2 = P02 (bel) = 0,9  
\nP02 (Φ) = 1-0,9 = 0,1  
\nDS = 
$$
\underbrace{0,9*0,9}_{1-(0,1*0,1)}
$$
\n= 0,81 / 1-0,01  
\n= 0,81 / 0,99  
\n= 0,81

Jadi bobot kepercayaan untuk jenis gangguan "alamat dari server otentikasi tidak sesuai" bernilai 81%

Pembahasan beberapa paragraf terakhir menunjukkan bahwa hasil diagnosis yang ditampilkan oleh aplikasi sudah sesuai dengan *rule* yang dipilih. Selanjutnya kesesuaian *rule* dapat dibuktikan dengan perhitungan *Dempster Shafer*. Dengan demikian aplikasi ini telah berjalan sesuai dengan rancangan yang direncanakan.

Sistem ini dapat membantu petugas magang dan petugas eksisting di jaringan tembaga dalam menangani gangguan Indihome apabila koordinator lapangan sibuk atau sulit dihubungi. Hal ini karena keputusan pakar dapat ditiru dalam tingkat tertentu oleh sistem.

# **5. Kesimpulan dan Saran**

#### **5.1 Kesimpulan**

Sistem telah berhasil dibangun dan dapat membantu petugas magang dan petugas eksisting di jaringan tembaga dalam menangani gangguan indihome apabila koordinator lapangan tidak dapat dihubungi

 Metode *Dempster-Shafer* berhasil diimplementasikan dalam sistem pakar diagnosis gangguan layanan Indihome. Sistem dapat digunakan untuk mendiagnosis jenis-jenis gangguan dengan memasukkan gejala-gejala yang dialami pelanggan lewat antarmuka sistem.

Perhitungan *Dempster-Shafer* untuk dua contoh dengan dua gejala terbukti sesuai dengan keputusan pakar. Untuk jenis gangguan kabel UTP Telepon rusak (gejala pertama dengan nilai belief 0,8 dan kedua dengan nilai *belief* 0,9) menghasilkan bobot kepercayaan 73%. Sehingga dengan menginputkan 2 gejala dapat diketahui jenis gangguan dan bobot kepercayaannya berdasarkan nilai kepercayaan*.*

#### **5.2 Saran**

Sistem pakar ini menggunakan metode ketidakpastian *Dempster Shafer,* yakni metode berdasarkan fungsi kepercayaan (*belief*) dan pemikiran yang masuk akal (*plausible*), dengan input gejala minimal 2 gejala untuk kemudian dapat dijalankan penghitungan DS yang sesuai. Metode lain dapat diujicoba untuk menyelesaikan ketidakpastian, misal menggunakan *certainty factor*, dan *best first search*.

# **6. Daftar Pustaka**

Shu-Hsien Liao, "Expert System Methodologies and Applications-a decade review from 1995 to 2004," *Expert systems with applications*, vol. 28, no. 1, pp. 93- 103, 2005.

- [2] Kusrini, *Sistem Pakar Teori dan Aplikasi*. C.V Andi Offset, Yogyakarta, 2006.
- [3] F.T.M. Aditya, *Sistem Pakar Untuk Mendiagnosis Kerusakan Handphone dengan Metode Dempster Shafer*. Skripsi. Universitas Muhammadiyah Magelang, 2014.
- [4] Hamid Reza Pourghasemi, Biswajeet Pradhan, Candan Gokceoglu, and Kimia Deylami Moezzi, "A Comparative Assessment of Prediction Capabilities of Dempster-Shafer and Weights-of-Evidence Models in Landslide Susceptibility Mapping Using GIS," *Geomatics, Natural Hazards and Risks*, vol. 4, no. 2, pp. 93-118, 2013.
- [5] F. Erhan, F. Jaka, Parmahaki, P. Raden, *Sistem Pakar Mengidentifikasi Gangguan Sambungan Telepon*

*PT.TELKOM*. Makalah Penelitian Ilmu Komputer. Universitas Pakuan, Bogor, 2004.

- [6] Suhendra, I.B. Ramdan, A. Faisal, T.L. Iga, Y. Dewi, "Sistem Pakar Diagnosa Gangguan Sambungan Telepon," *Seminar Nasional Teknologi Informasi dan Multimedia di STMIK AMIKOM,* Yogyakarta, 2015.
- [7] Suvasini Panigrahi, Amlan Kundu, Shamik Sural, and Arun K. Majumdar, "Use of Dempster-Shafer theory and Bayesian Inferencing for Fraud Detection in Mobile Communication Network," in *Australian Conference on Information Security and Privacy*, Australia, 2007, pp. 446-460.